# **Anritsu** Advancing beyond

# IQ Signal Master™ MX280005A Vector Signal Analysis Software

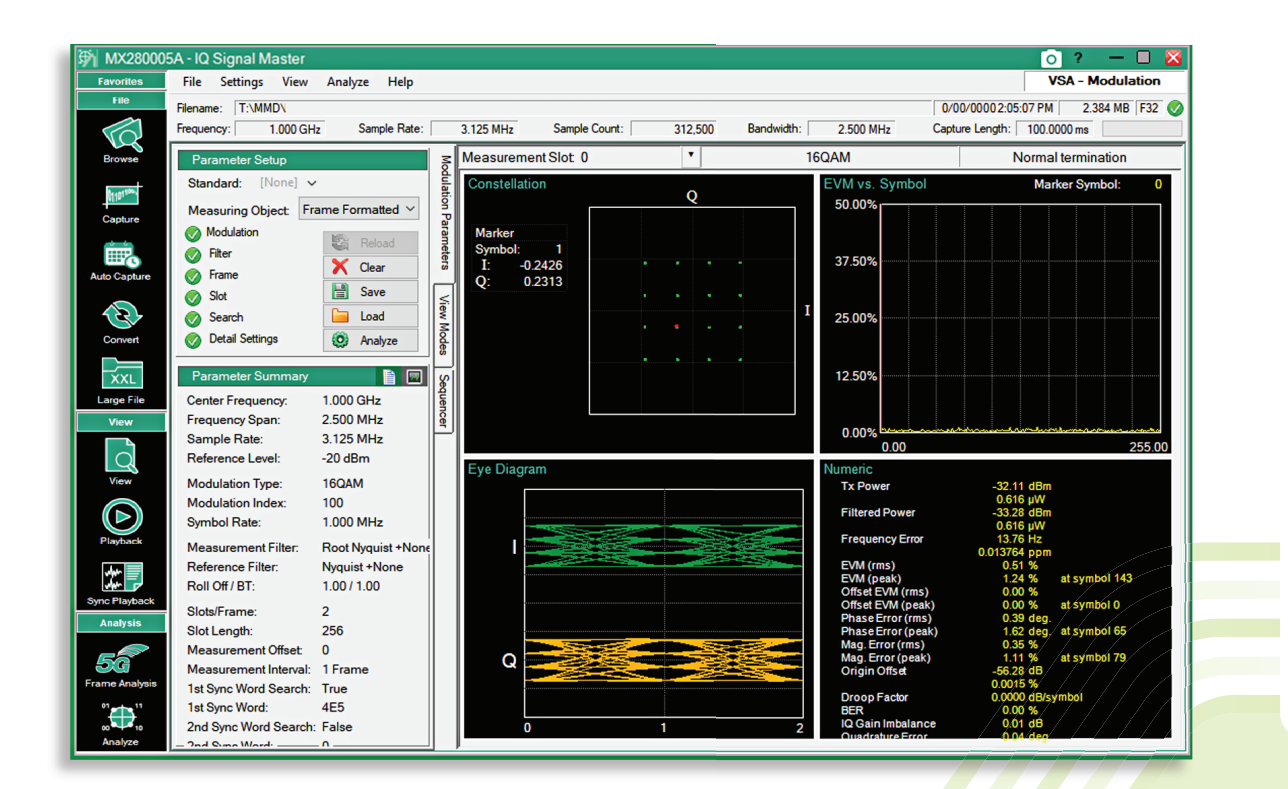

# WE'VE GOT **YOU COVERED**

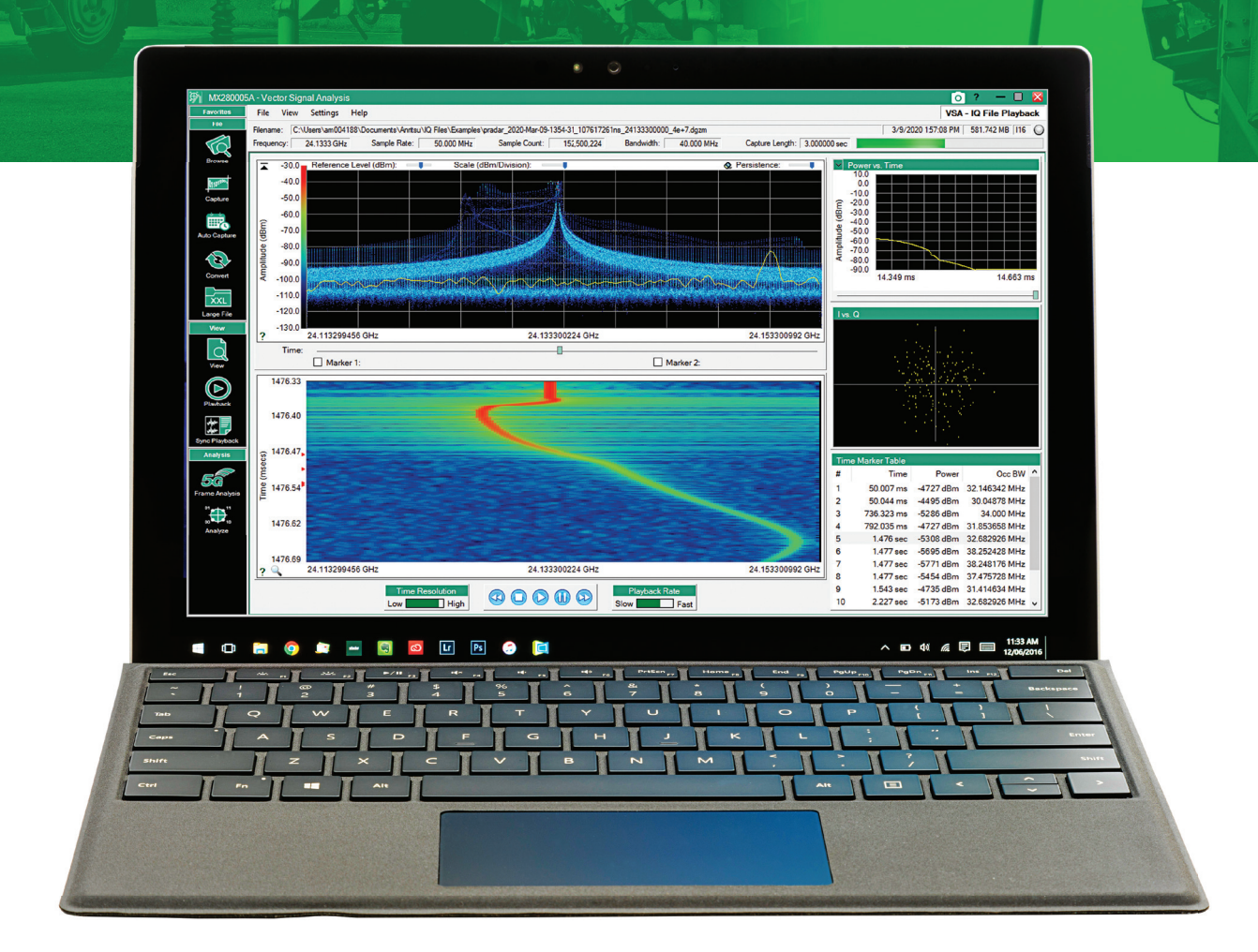

**The MX280005A IQ Signal Master IQ Data Playback, Creation of 5G Frame Spectrograms Modulation Quality Measurements File Viewer and Conversion**

# **Introduction**

MX280005A IQ Signal Master software provides a comprehensive suite of measurements that deliver post processing and analysis of IQ data files captured on a range of Anritsu spectrum analyzers. The software is designed to bring together all the essential tools required to capture IQ data files and then gain critical insights into the nature of the captured signals.

Specific operating modes facilitate the interfacing to Anritsu spectrum analyzers which captures or streams IQ data into the PC memory. Modulation quality measurements and IQ playback modes then access the IQ data files within a common user interface.

MX280005A software is designed to interface to Anritsu's MS2090A, MS27201A, MS2720T, and MS2710xA spectrum analyzers. A file conversion mode allows IQ data captured on these analyzers to be converted to the format required for playback using an Anritsu MG3710E IQ Signal Generator to 6GHz or Anapico APVSG to 40 GHz, further enhancing the overall capability.

The software is designed for national RF spectrum regulators, security agencies, and defense electronics companies who need to gain critical insight into RF signals that have been captured in the field. It is also suitable for organizations that need to monitor and protect RF spectrum from unlicensed operators or unintended sources of interference.

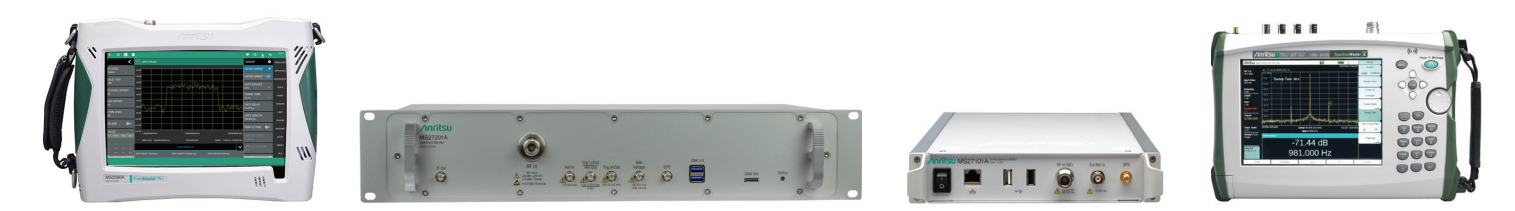

*MS2090A MS27201A MS27101A MS2720T*

#### **Browse Mode**

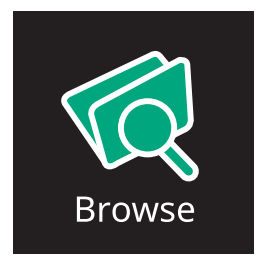

Browse mode provides more detail about IQ files that have been saved to the PC than can be seen in the standard Windows file browser. This facilitates the operation of files in other modes since details including sample rate and sample count are clearly displayed.

| MX20000SA - Vector Signal Analysis                 |                                                                                 |              |            |             |                          |                 |                   |                                 |          | $\Box$ $\bm{x}$<br>о<br>۰,<br>$\equiv$ |
|----------------------------------------------------|---------------------------------------------------------------------------------|--------------|------------|-------------|--------------------------|-----------------|-------------------|---------------------------------|----------|----------------------------------------|
| File<br>View.<br>Settings Help                     |                                                                                 |              |            |             |                          |                 |                   |                                 |          | <b>VSA - File Browser</b>              |
| Flenans<br>1000 GHz<br>Frequency.<br>Browse        | Childen un004188 Documents Venturi Q Flex Fall dom<br>Sangle Rate:<br>7.630 MHz | Sangle Court | 132,000    | Bandwidth:  | 6.000 MHz                | Capture Length: | 250000mg          |                                 |          | 1465 MB F32 CA                         |
| <b>O @ Documents</b>                               | $\ddot{\phantom{1}}$<br>Flename                                                 | Center Freq. | Eandwidth  |             | Sample Rate Sample Count | <b>Ba-Depth</b> | File Size         | File Date                       | Model    | OPS Coordinates                        |
| mag_ties                                           | 03-21-2022 06:27:53 PM                                                          | 103.300 MHz  | 200 0 MHz  | 360 D M G   | 1,440,000                | 116             | S493 MB           | 3/21/2022 6:27:58 PM            | MS2090A  | No Fis                                 |
| <b>Septim</b><br>Arribu                            | 03-21-2022 06:28:08 PM.                                                         | 103.300 MHz  | 200.0 MHz  | 360 D M G   | 1,440,000                | 116             | 5.493 MB          | 3/21/2022 6:28 13 PM            | MS2000A  | No Far                                 |
| <b>El Esample 10 data</b><br>Capture<br>IndoorMaps | 03-21-2022 06:29:08 PM                                                          | 100 700 MHz  | 2000 MW    | 360 D M G   | 1,440,000                | 116             | 5493148           | 3/21/2022 0:29 12 PM            | MS2090A  | No For                                 |
| <b>DO AUGUSTA</b>                                  | 03-21-2022 06:32:12 PM                                                          | 100 700 MHz  | 200.0 MHz  | 360 D M G   | 1,440,000                | 176             | 5.493 MB          | 3/210022 6:32 17 PM             | MS2090A  | 43383600 -112125                       |
| <b>O DO Files</b>                                  | 03-21-2022 07:06:21 PM                                                          | 100 700 MHz  | 200 0 MHz  | 360 D M G   | 1,440,000                | 176             | <b>Leon Mills</b> | 3/21/2022 7:06:26 PM            | MS2000A  | 43383923 -112125                       |
| <b>CO</b> Demo<br>∽                                | Fall                                                                            | 1000 GHz     | 6.000 MHz  | 7.680 MHz   | 192,000                  | 532             | <b>AGS MR</b>     | 7/19/2021 8:03 43 PM            | MS2000A  | No Fix                                 |
| Yes.<br><b>Cuancies</b>                            | <b>IQ Stream</b>                                                                | 1.000 OHz    | 6.000 MHz  | 7.680 MHz   | 3.840.000                | 116             | 14 GAS MB         | 210/2021 11:02:10 AM            | MS2000A  | No For                                 |
| <b>City Cars</b>                                   | ۰.                                                                              | 751,000 MHz  | 13:300 MHz | 19.0625 MHz | 1.525,000                | 116             | 5.217.500         | 10130021103327                  | MS27102A | No Fac                                 |
| Parameter Files                                    | <b>PocketRadio</b>                                                              | 24.1333 OHL  | 40.000 MHz | 50.000 MHz  | 5,000,001                | 116             | 19.073 MR         | 1000202173100 PM                | Unknown  | No For                                 |
| $\mathscr{D}$<br>Annibu Log Files                  | <b>PocketRocket</b>                                                             | 24.1333 CHO  | 40.000 MHz | 50.000 MHz  | 5,000,001                | 116             | 19 073 MB         | 1018002183009334                | Unknown  | No Far                                 |
| Annibu Logi des<br>Convert                         | <b>CAMs</b>                                                                     | 1.000 GHz    | 10000 MHz  | 12.500 MHz  | 6,250,000                | 532             |                   | 47 684 MB 11/12/2021 2:01:30 PM | MS2090A  | No Fin                                 |
| <b>Arrion MacFies</b>                              | TextCocy                                                                        | 1.000 OHz    | 6.000 MHz  | 7.680 MHz   | 32,400                   | 532             | 8628              | 452018 9 54 46 AM               | MS2090A  | No Fax                                 |

*Browse IQ Data Files on the PC with Detailed Capture Information*

Displayed data for each file:

- Model number of instrument used for capture
- Center frequency of the capture
- GNSS location at which the spectrum analyzer was located (if GNSS lock was present at time of capture)
- Capture bandwidth
- Sample rate
- Number of IQ samples in capture
- Time period of original capture
- Capture bit depth
- File size

# **MX280005A IQ Signal Master Software**

# **Capture Mode**

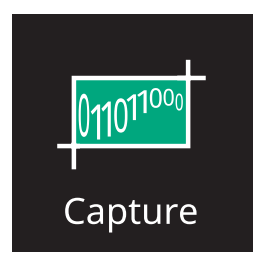

Capture mode configures the spectrum analyzer and initiates the capturing of IQ data directly into the PC. Connection between the PC and spectrum analyzer can be Ethernet or PCIe. By integrating the capture mode into the MX280005A software, data is seamlessly captured into the PC memory. Data is immediately available to replay and analyze using the IQ analysis modes.

| MX280005A - IQ Signal Master                                                                                                    |                                                                                                    |                                                                                                    |                                                                                                    |            |                                                  |  |             |  |  | $0.2 - 0.8$                                                     |
|----------------------------------------------------------------------------------------------------|----------------------------------------------------------------------------------------------------|----------------------------------------------------------------------------------------------------|----------------------------------------------------------------------------------------------------|------------|--------------------------------------------------|--|-------------|--|--|-----------------------------------------------------------------|
| Favorites                                                                                                    | File Settings Help<br>Flerwme: C.V.Jaen/uk000333/Documents/Anthu/UST training/5G captures/02_20230629T074706.945_879246414ns_378000000_61440000.dgzm                                                                                                    |                                                                                                    |                                                                                                    |            |                                                  |  |             |  |  | <b>IQ Data Capture</b><br>00/00/0000 15:47:42 28:125 MB F32 @ @ |
| File:                                                                                                    | Frequency: 3.780 GHz<br>Sample Rate: 61,440 MHz                                                                                                    | Sample Count:                                                                                                    | 3,686,400                                                                                                    |            | Bandwidth: 50,000 MHz Capture Length: 60,0000 ms |  |             |  |  |                                                                 |
| <b>TO</b><br>Browse<br><b>Insural</b><br>Capture<br>EF <sub>o</sub><br><b>Auto Capture</b><br>D)<br>Convert<br>≍<br>$\bar{x}x$ l<br>Large File<br>View | 0 2 O Sart Data Capture @ Sync 2 Q Q 1<br>Analyzer URL: 192.168.1.225<br><b>Streaming Port</b><br>Ethemet<br>100 MHz<br>Center Frequency<br>Capture Bandwidth<br>20.000 MHz ~<br>$-40$ $\Leftrightarrow$ dBm<br>Reference Level<br>$0 2 $ dB<br><b>Atlenuation:</b><br>Capture Bit Depth:<br>16 Bit Integer ~<br><b>Output Format:</b><br>Raw IQ (DGZ)<br><b>Output Folder:</b><br>Output File:<br>Run Length Control<br>O Continuous   O Size:   0.0001 C GB   @ Time:<br>Capture Status:<br>土版四应应用<br>Frename | MS2090A RCA<br>Continuous Mode<br>(Sample Rate: 25.000 MHz)<br>Preamp State<br>Auto-Attenuation<br>Time Stamp<br>Create Subfolder<br>Load After Capture<br>C:Users\uk000893\Documents\Anritsu\/ST training6G c. Ea<br>0.500 \$ sec.<br>Items: 7<br>Modified<br>Stre | 枝<br>$-40.0$<br>ш<br>$-50.0$<br>$-60.0$<br>$-70.0$<br>$-80.0$<br>$-90.0$<br>g,<br>$-100.0$<br>$-110.0$<br>$-120.0$<br>$-130.0$ |            |                                                  |  |             |  |  |                                                                 |
| Q<br>$\sqrt{N}N$<br>Œ<br>Playback<br>$\mathbf{x}$<br><b>Sync Playback</b><br>Analysis<br>g,<br>Frame Analysis<br>$\bigoplus$<br>Analyze                | Capture_20221103T043824.051_30845<br>Capture_20221103T044002.475_65106<br>Capture_20230520T023542.075_94558<br>Capture_20230629T072840.509_24797 29/06/2023 07:28<br>JP10_20230328T044232.050_2851750<br>JP10_20230328T044906.173_8497159<br>JP10_20230328T045719.027_7513668                                                                                                    | 03/11/2022 04:38<br>1.49 GB<br>03/11/2022 04:40<br>152.59 MB<br>3.82 MB<br>20/05/2023 02:36<br>9.38 MB<br>28/03/2023 04:42<br>1.24 GB<br>1.24 GB<br>28/03/2023 04:49<br>28/03/2023 04:57<br>101.73 MB                                                               | $-140.0$<br>ы                                                                                                    | 90,000 MHz |                                                  |  | 100.000 MHz |  |  | 110,000 MHz                                                     |
|                                                                                                    | Rate:<br>Bytes:                                                                                                    | 439,24 GB<br>Elapsed:                                                                                                    | $\sim$                                                                                                    | 90.000 MHz |                                                  |  | 100.000 MHz |  |  | 110,000 MHz                                                     |

*IQ Capture Screen Displays the Current Spectrum for which IQ Data will be Captured*

- IQ Capture features:
	- Continuous or single file captures
	- Preview of spectrum for which IQ data will be captured
	- Configure capture conditions
	- Capture control; Continuous (streaming), Fixed File Size (GB), Fixed Time Period (seconds)
	- View IQ files saved in the spectrum analyzer memory and transfer to the PC

# **Capture Mode**

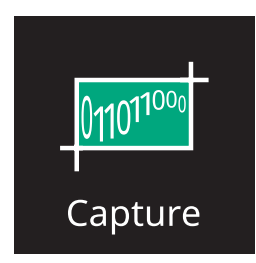

Synchronous Capture:

- Capture IQ Data from up to 8 MS2090A simultaneously
- Each MS2090A requires a PC running MX280005A IQ Signal Master
- Embedded time stamps enable synchronous playback of files using the Synchronous Playback mode

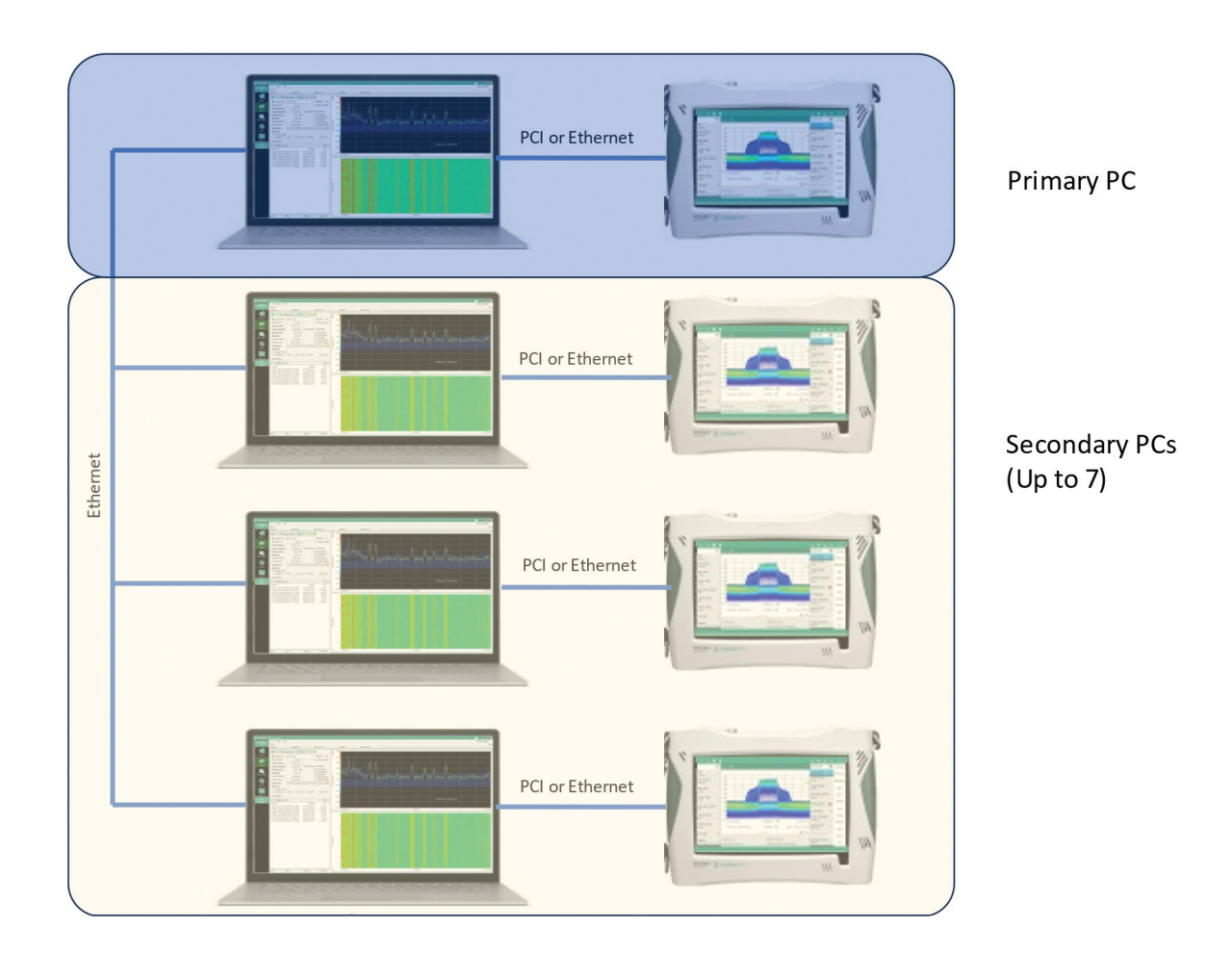

# **View Mode**

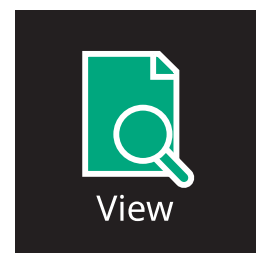

The basic IQ data viewer, View, is designed to provide a quick and easy image of any captured IQ data file. It is used to validate that the captured file contains information of interest before using the IQ Player or Vector Signal Analysis modes for more detailed examination.

The file viewer provides trace windows of the I, Q, and overall magnitude of data. An IQ phase/amplitude graph plots all IQ data points and a CCDF plot displays their power distribution in the same format as a wideband power meter.

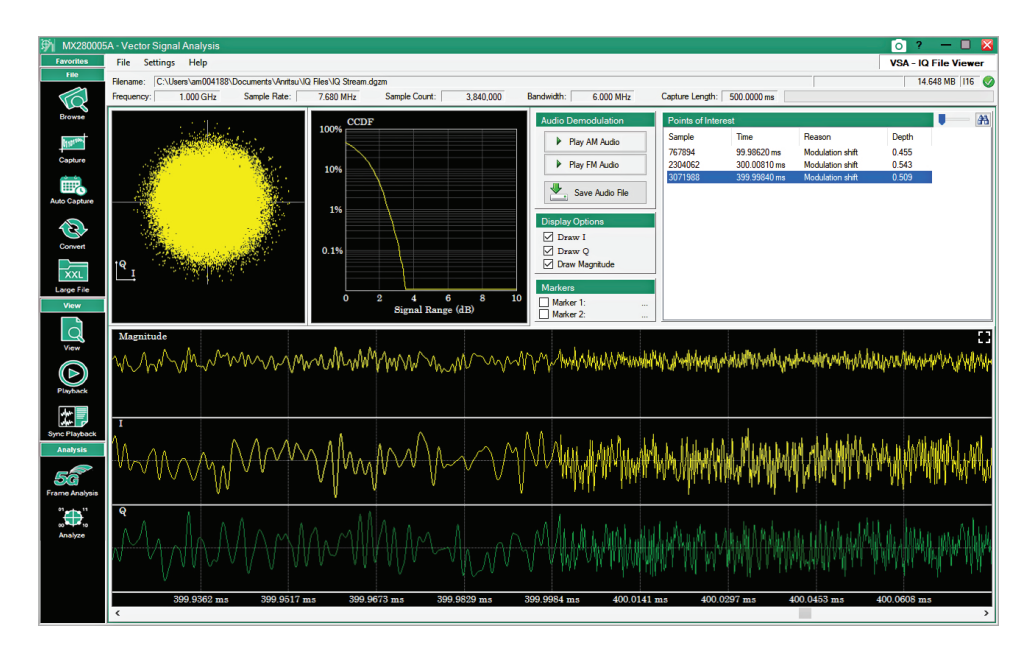

*File Viewer Display Showing I and Q Data of Captured File*

File View features:

- Preview I and Q data verses time
- AM/FM demodulation for single carrier captures
- Raw IQ data plot
- CCDF plot of power distribution
- Auto identification of points-of-interest (POI) such as IQ level changes or modulation format changes

# **Convert Mode**

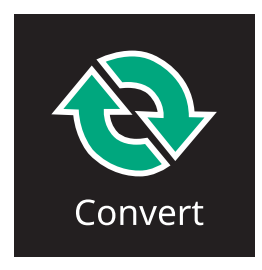

Convert mode captures IQ data with Anritsu MS2090A, MS2710XA, and MS27201A spectrum analyzers generates two files; the raw IQ datafile and an associated file with the meta data. The files are pairs and have .dgz and .dgzm extensions.

When using MX280005A software to analyze these IQ data files the process is seamless and captured files are analyzed with no further action.

To use captured IQ files with third party software, such as X-Com, SpectroX, or MatLab, IQ files need to be converted to conform to those software requirements. MX280005A has a file converter to simplify the conversion of Anritsu .dgz files to formats required by common third party applications.

MX280005A can convert files into the format required for export into an Anritsu MG3710E 6 GHz Vector Signal Generator or Anapico 40 GHz Vector Signal Generator. Captured RF signals can then be played back enabling an insight into how RF receivers respond to hostile threat signals at any frequency up to 40 GHz.

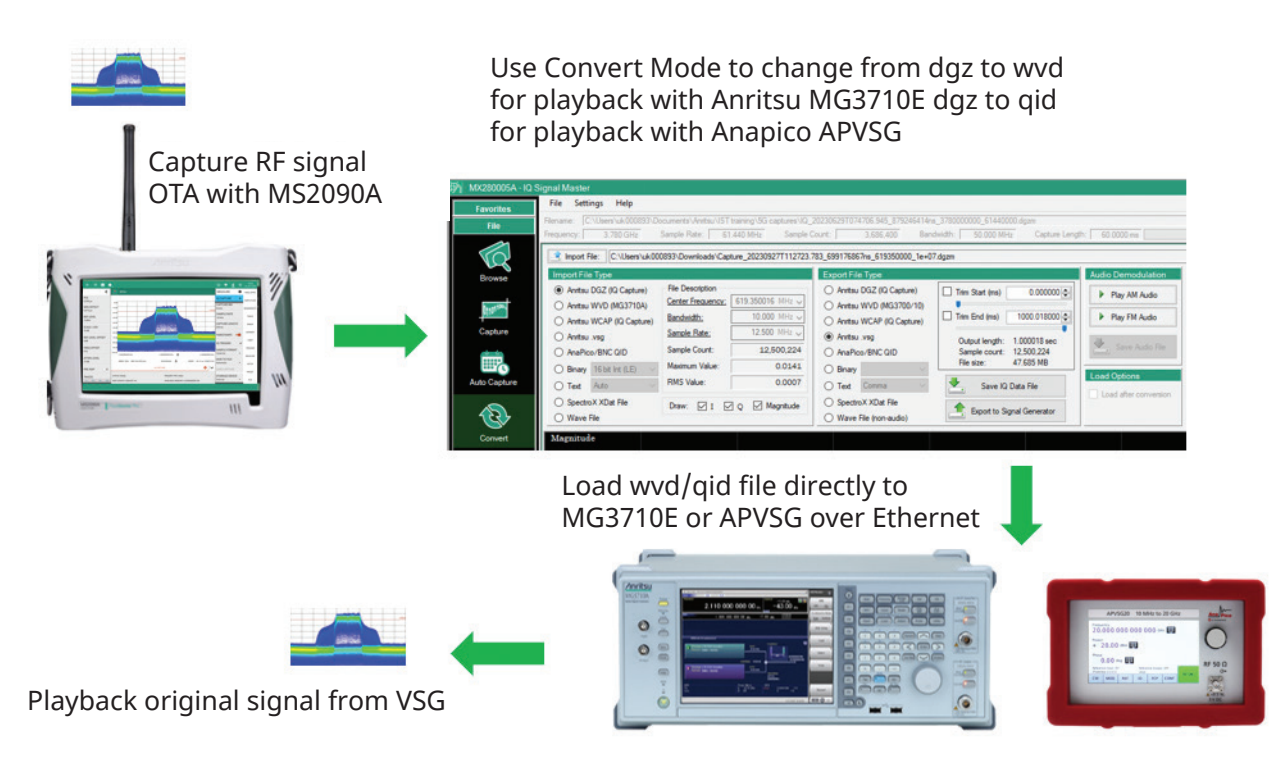

File Converter features:

- Load IQ files captured on Anritsu spectrum analyzers and convert to common formats required by third party software.
- Capture RF signals using Anritsu spectrum analyzers and convert to files supported by Anritsu vector signal generators for continuous playback.
- Single key export of files directly to Anritsu vector signal generators memory through Ethernet interface.

# **MX280005A IQ Signal Master Software**

## **Playback**

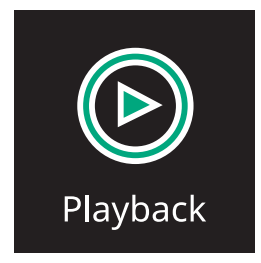

IQ Playback mode provides the ultimate insight into IQ data files by replaying all the IQ FFT captures at a user configurable speed and resolution. Changes in a RF signal characteristic that are not possible to see in real time are captured and displayed enabling detailed analysis.

In IQ playback mode, the POI identified in the basic viewer mode are imported so users can jump immediately to critical points in the file.

Time resolution is as short as 160 ns and allows for signal frequency lock times to be displayed.

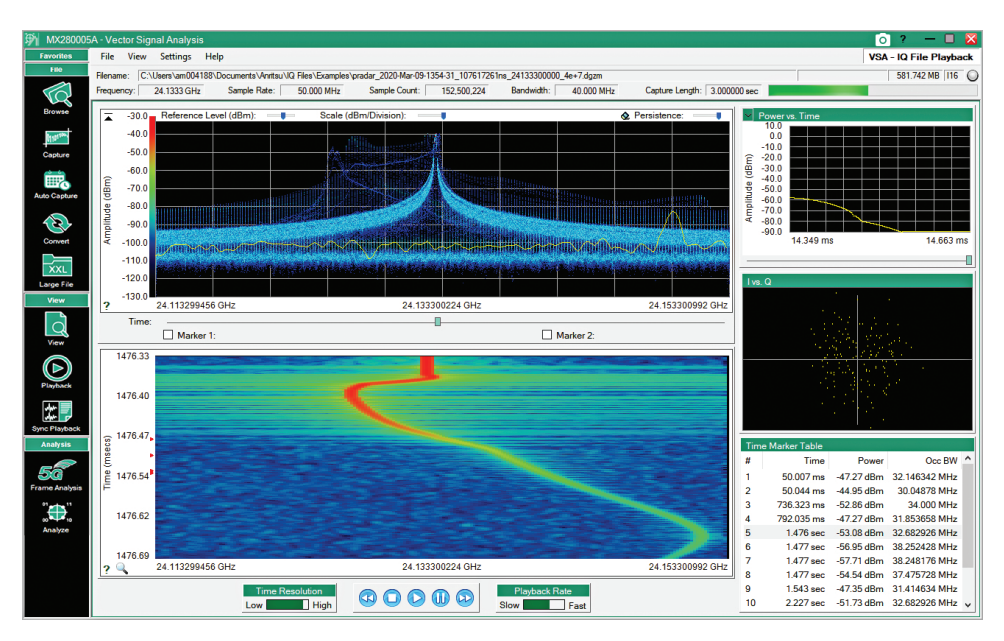

*IQ Player Mode Showing the Frequency Lock Characteristics of a Pulsed Radar*

Playback also supports the demodulation of all AM or FM signals in the capture bandwidth, including saved IQ files. For regulators needing to identify all transmitters within the licensed band, the ability to listen to the audio provides useful information about each radio station. All stations exceeding a defined threshold are identified in frequency and demodulated.

# **MX280005A IQ Signal Master Software**

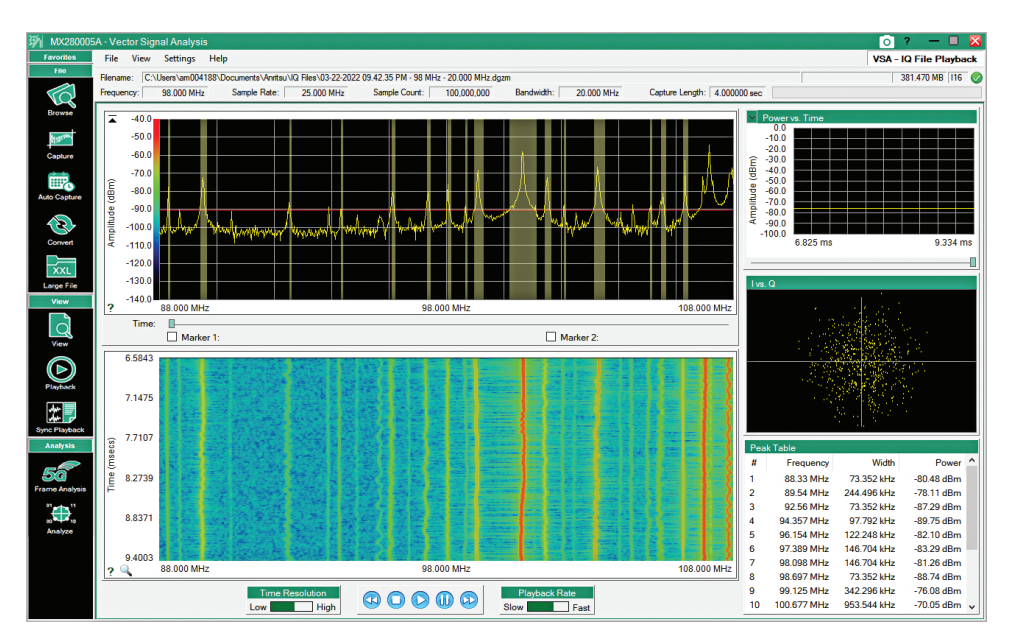

*Monitor and Demodulate All FM Transmitters within the Capture Span*

File Playback features:

- View frequency spectrum with persistence display. Displays current sample spectrum with persistence to maintain an image of short duration events. The persistence level is configurable.
- High resolution Frequency vs Time Display highlights short term events including frequency lock characteristics, oscillator drift, and modulation deviations.
- Jump to captured POIs imported from the basic viewer saves time searching through every captured sample.
- Demodulate all AM and FM transmitters within a saved capture span for station identification.

# **IQ Signal Analyzer**

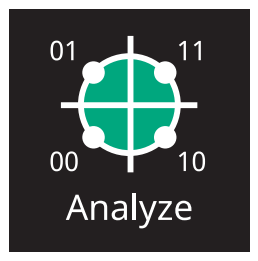

The IQ Signal Analyzer mode performs modulation quality measurements on all common digital modulation standards including Phase Shift keying, Frequency Shift keying, QAM, and QPSK. Graphical and numeric results of modulation quality are displayed in multiple windows on the PC screen.

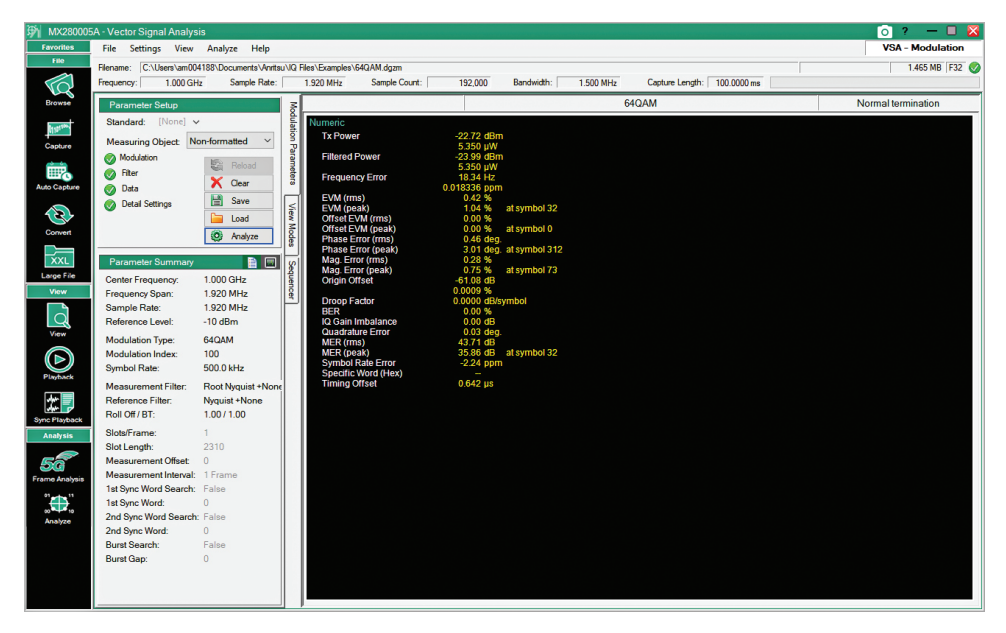

*Modulation Quality Measurement Results for a 64QAM IQ Data Capture*

# **Supported Modulation Standards and Measurements**

The MX280005A IQ Signal Master software analyzes all common modulation standards and provides a comprehensive suite of layer 1 measurement results in numeric and graphical formats.

#### ■ **Numeric Result Display**

**BPSK, QPSK, O-QPSK, π/4DQPSK, 8PSK, 16QAM, 32QAM, 64QAM, 128QAM, 256QAM, 512QAM, 1024QAM, 2048QAM, MSK, 16APSK, 32APSK**

- Tx Power
- Filtered Power
- Frequency Error (Hz, ppm)
- Vector Error (EVM) [Peak/RMS]
- Offset Vector Error (EVM) [Peak/RMS] (O-QPSK)
- Phase Error (Peak/RMS)
- Magnitude Error (Peak/RMS)
- Symbol Rate Error
- $\cdot$  BER (only BER = On)
- Specific Word (Hex)
- Origin Offset
- Droop Factor (BPSK, π/4DQPSK, 8PSK, MSK)
- IQ Gain Imbalance (QPSK, O-QPSK, π/4DQPSK, 8PSK, 16QAM, 32QAM, 64QAM, 128QAM, 256QAM, MSK)
- Quadrature Error (QPSK, O-QPSK, π/4DQPSK, 8PSK, 16QAM, 32QAM, 64QAM, 128QAM, 256QAM, MSK)
- MER (Peak/RMS)
- Offset EVM [Peak/RMS] (O-QPSK)
- Timing Offset

#### **2FSK, 4FSK, H-CPM\***

- Tx Power
- Filtered Power
- Frequency Error (Hz, ppm)
- Magnitude Error (Peak/RMS)
- FSK Error (Peak/RMS)
- BER (only BER =  $On$ )
- Modulation Fidelity (Peak/RMS)
- Symbol Rate Error
- Specific Word (Hex)
- Jitter (P-P Min, P-P Max)
- Deviation (Average, +Peak, –Peak, (Peak-Peak)/2)
- Deviation RMS [%] (2FSK)
- Deviation at Ts/2 [Average, +Max Peak, +Min Peak, –Max Peak, –Min Peak, (Peak-Peak)/2, +Max Peak%, –Min Peak%] (2FSK, 4FSK)
- Timing Offset \* Used at APCO-P25 Phase 2 Inbound Measurement

#### **2ASK**

- Tx Power
- Filtered Power
- Frequency Error (Hz, ppm)
- Vector Error (EVM) [Peak/RMS]
- Magnitude Error (Peak/RMS)
- $\cdot$  BER (only BER = On)
- Specific Word (Hex)
- Droop Factor
- MER (Peak/RMS)
- Symbol Rate Error
- Modulation Index (RMS)
- Eye Opening (X-Time), Eye Opening (Y-Amplitude)
- Timing Offset

#### ■ **Graph Display**

**BPSK, QPSK, O-QPSK, π/4DQPSK, 8PSK, 16QAM, 32QAM, 64QAM, 128QAM, 256QAM, 512QAM, 1024QAM, 2048QAM, 2ASK, 4ASK, 16APSK, 32APSK**

- Constellation
- EVM vs Symbol
- Magnitude Error vs Symbol
- Phase Error vs Symbol
- Trellis
- Eye Diagram
- I and Q vs Symbol
- Magnitude vs Symbol
- Phase vs Symbol
- Signal Monitor
- Symbol Table
- Equalizer Amplitude
- Equalizer Phase
- Equalizer Group Delay
- Equalizer Impulse Response

#### **2FSK, 4FSK, H-CPM\* , MSK**

- Constellation
- EVM vs Symbol
- Magnitude Error vs Symbol
- Phase Error vs Symbol
- Frequency vs Symbol
- Trellis
- Eye Diagram
- I and Q vs Symbol
- Magnitude vs Symbol
- Phase vs Symbol
- Signal Monitor
- Symbol Table
- FSK Error vs Symbol
- Fidelity vs Symbol (2FSK, 4FSK, H-CPM)
- Histogram
	- \* Used at APCO-P25 Phase 2 Inbound measurement

#### **Predefined Standards for Easy Setup**

The MX280005A IQ Signal Master software has predefined parameters for common wireless communications standards, including:

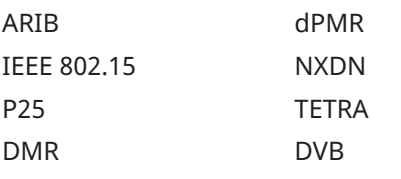

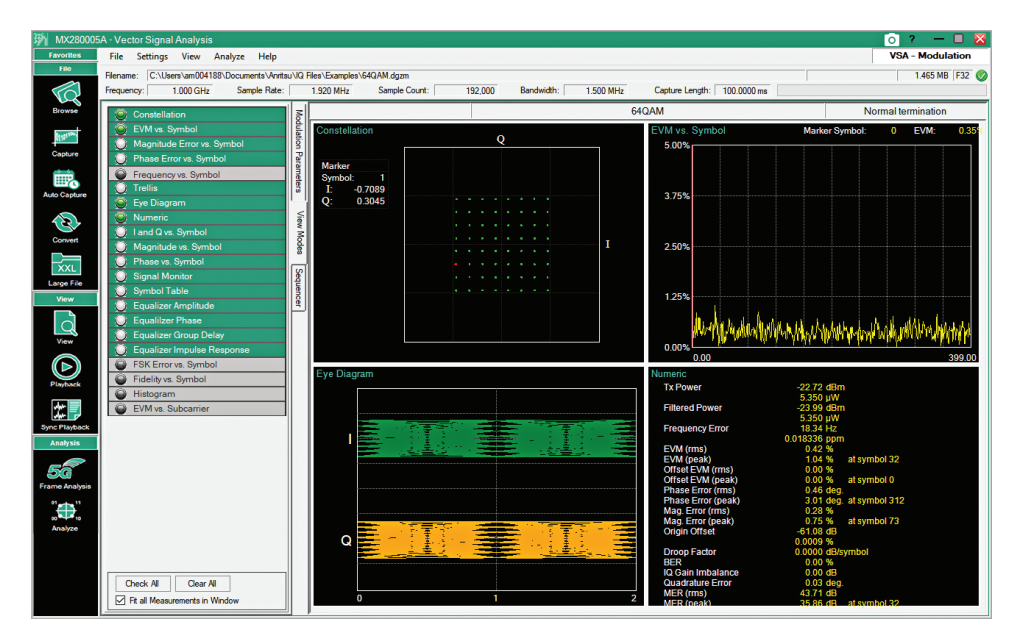

*Multiple Windows Provide Simultaneous Display of Numeric Results and Graphical Data*

IQ Signal Master features:

- Analyze multiple common digital modulation standards.
- Multiple windows present comprehensive overview of modulation quality and potential causes of impairments.
- Capture and display results in single or continuous modes.

## **5G Frame Analyzer**

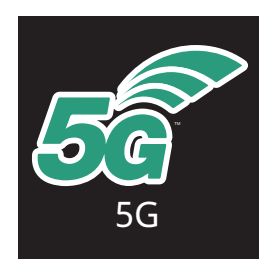

The MX280005A software provides two methods to capture 5G IQ frame data. Use the standard capture mode for direct input of IQ .dgz files from the MS2090A of any length. The MS2090A IQ 5G Frame capture feature imports a fixed 60 ms of 5G IQ frame data directly into the PC. If the 5G Frame capture method is selected, files are automatically converted from .bin files to .dgz files and the frame spectrogram is displayed in a single action.

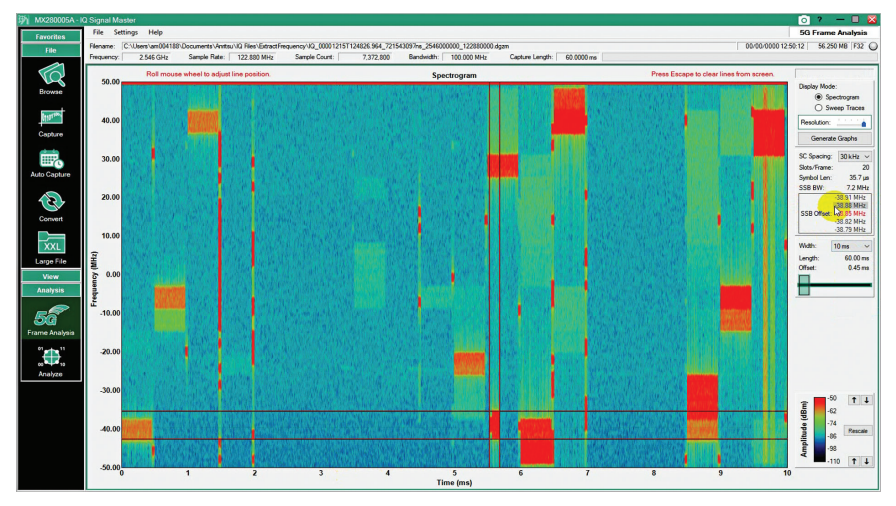

*5G Frames Analysis Mode Displays the Full 5G Frame with Cursers to Help Identify the Location of the SSB*

Two display formats are available, a spectrogram of resource block power on a frequency verses time graph or a spectrum density plot of all the spectral traces overlaid in a power verses frequency format.

With the spectrogram displayed, users can change the time/frequency resolution and zoom into specific areas of interest such as the SSB. The spectrogram also provides a visual overview of the base station load with active data being highlighted in color. A special tool is provided to help locate the position of the SSB in the frame. Opening the SSB locate tool brings up a matrix of cursers that are the correct shape of the SSB for the set subcarrier spacing.

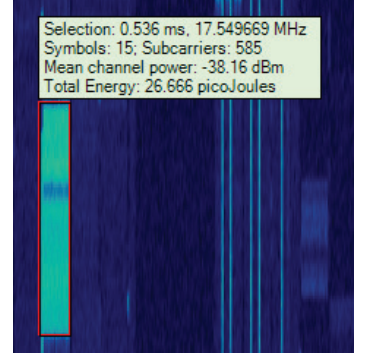

*When Analyzing LTE or 5G Frames, MX280005A Measures the Power and Energy in User Definable Resource Blocks*

# **Synchronous Playback of Multiple Files**

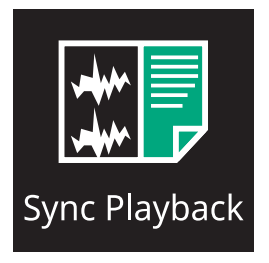

The synchronous playback feature enables simultaneous playback and display of up to four IQ files captured from four different analyzers. Time stamps referenced to the GPS receiver in the analyzers means that playback is precisely time aligned. This gives a comprehensive visual display of the spectrum from multiple locations on a single screen.

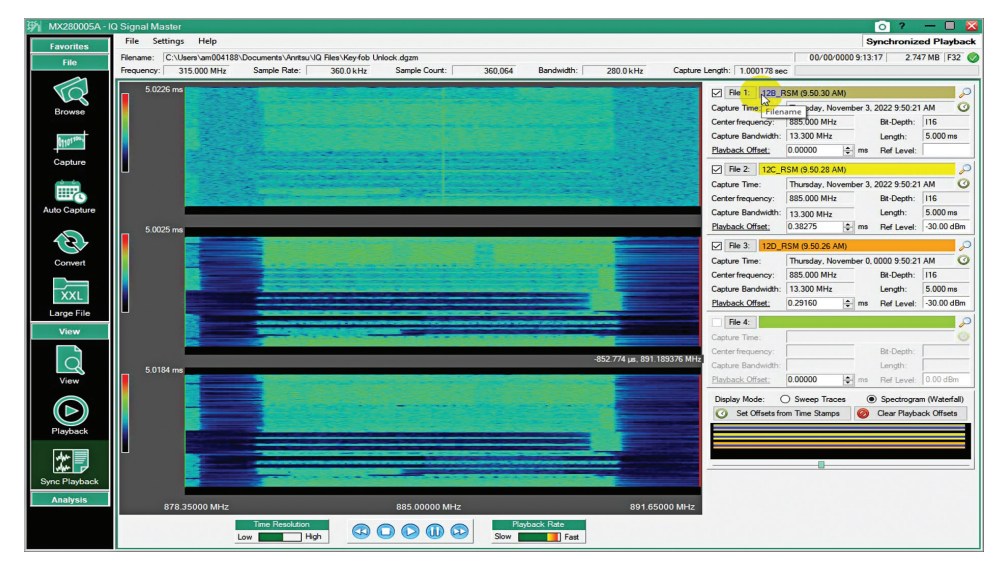

*Spectrograms Captured from Three Different Remote Spectrum Monitors Displayed with Time Alignment on the Same Screen*

The setup of synchronized IQ captures from multiple instruments is configured in the auto capture mode which includes a feature to embed time stamps in captured files.

An icon gives quick transition to the View mode for any of the traces for detailed analysis of a selected signal. All the standard features of View mode are active including identification of points of interest. This means that all traces can be aligned to a point of interest identified from a specific analyzer, potentially helping to understand the cause of interference or lost data.

# **Auto Capture of IQ Files**

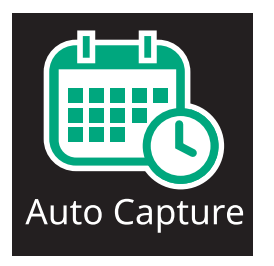

Auto Capture is designed to enable the user to set up a schedule for repeated and regular IQ captures from multiple analyzers. Scheduled signal capture provides a valuable automated spectrum archiving tool for regulators who need to monitor spectral activity across a wide geographic area and maintain a database of the recorded files. Searching through the archive of IQ captures provides the ability to look back at historical data to spot events that may have occurred associated with a report of interference or illegal radio activity. As the captured files are of IQ data, this also facilitates the use of the MX280005A playback and analyze tools to gain in-depth understanding of the nature and possible origin of any signals detected.

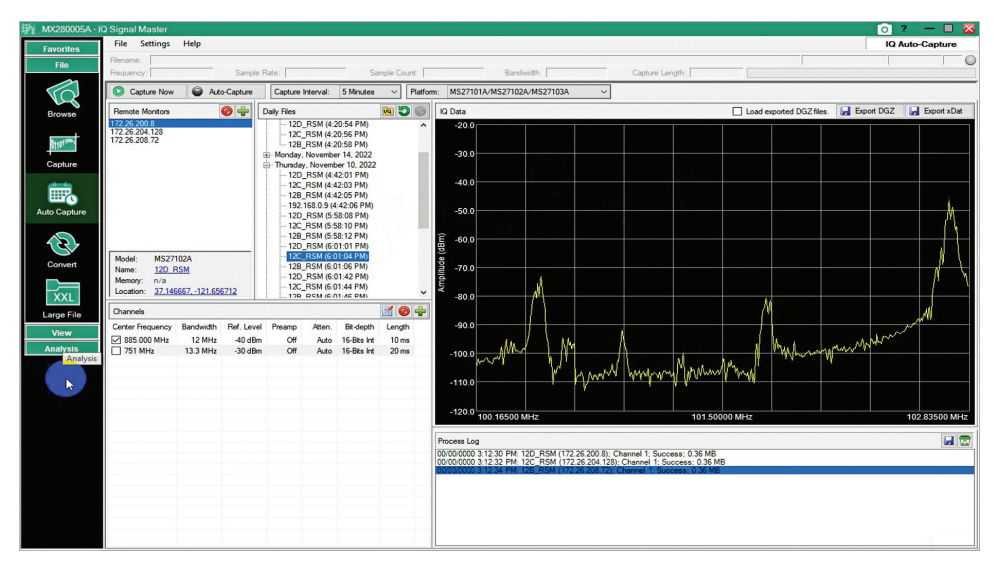

*Auto Capture Control Panel Highlighting All Files Archived for Analysis*

# **Management of Very Large Files**

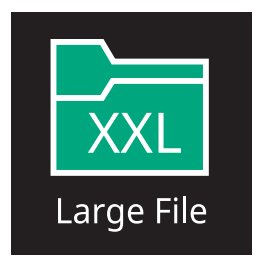

MX280005A software allows the continuous capture of IQ data for extended time periods. This is required when trying to capture a signal that occurs very irregularly. If the capture is run for minutes or even hours, the file may become many Gigabytes or even Terabytes in size.

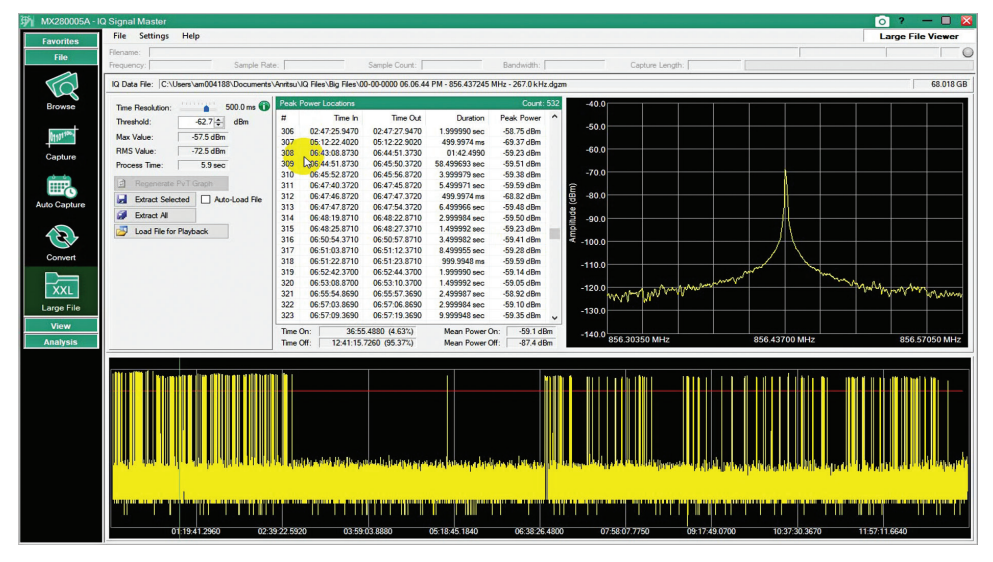

*The File Displayed is from a 13 Hour IQ Recording That Created a 68 GB File. Any Individual Signal Activity Can be Selected for Playback with Close to Real-Time Signal Processing*

MX280005A IQ Signal Master includes a large file mode to facilitate the analysis of very large files by preprocessing the data at a lower time resolution to search for signals of interest. A power vs. time for the full capture chart is displayed that identifies the times when a signal was present. Any individual signal can then be selected for analysis in the Playback mode by importing it as a point of interest.

Large file mode is essential for the analysis and processing of very large IQ files that can easily be created when monitoring the spectrum for extended time periods. It enables the full suite of measurements offered in MX280005A to access all file sizes.

#### **Support for Files Captured on the MS2720T**

The MS2720T with Option 24 supports the capture of IQ data with up to 32 MHz bandwidth. IQ files captured on the MS2720T have a .wcap extension and are formatted differently from IQ files captured on the MS2090A. The file Convert feature of MX280005A (MX280005A-0005/0006) supports the importing of .wcap files and their conversion to .dgz files.

Options, MX280005A-0024 (PC Node locked license) or MX280005A-0025 (USB Dongle license) enables IQ files captured on the MS2720T to be processed using the Playback and Analyze features of IQ Signal Master software.

# **Ordering Information**

MX280005A software is freely downloaded from the Anritsu web site. The following features are available without any licensing requirements.

- Browse Mode
- Capture Mode
- View Mode
- Auto Capture Mode
- Large File Mode
- 5G Frame Analyzer Mode

The following features require license key files to be ordered from your local Anritsu sales office.

- File format Converter Requires a PC software license or USB dongle, see table below for details
- IQ Playback Mode Requires a PC software license or USB dongle, see table below for details
- IQ Signal Analyzer Mode
	- For MS2090A, MS2710xA, and MS27201A, Option 128 must be installed in the instrument for analysis in the IQ Analyzer Mode
	- For MS2720T, a PC software license or USB dongle is required; see the table below for details

#### **The PC License File Format**

The option license is delivered by email and provides a numeric key that enables the option on a single specified PC. This license is not transferable.

#### **The USB Dongle License Key Format**

The PC license is delivered in the form of a physical USB dongle. The option will run on any PC that has the USB dongle installed at the time of use. The software can be installed on multiple PCs but will only run on the PC that has the dongle installed.

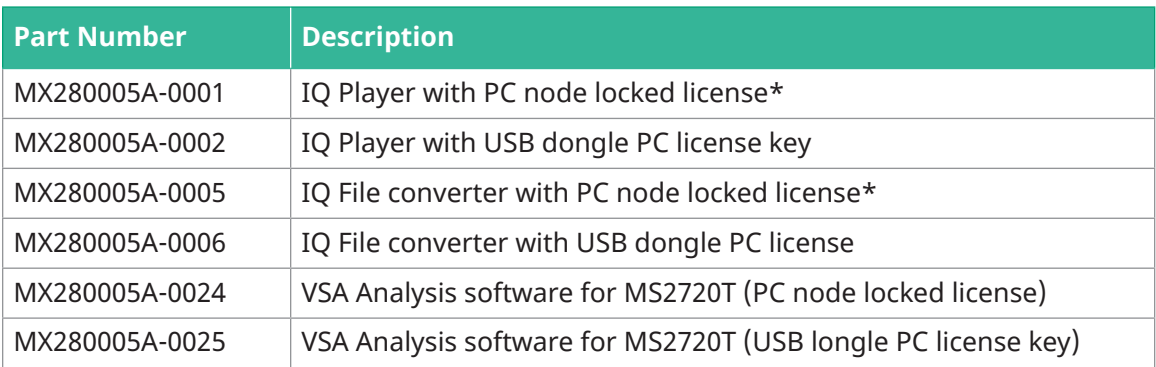

\*Note: **\*\*IMPORTANT:** The end user's email address AND a generated PC registration code must be provided to enable the generation and delivery of the PC node locked license. A voucher will be shipped with the order so that the license can be redeemed once these details are available. Instructions for obtaining the PC registration code are available at the following Anritsu web page: www.anritsu.com/en-us/test-measurement/products/mx280005a

For orders placed for node locked license keys only (for existing/owned units), if the end-user's address and the PC registration code are included at order placement, the license will be delivered via email vs. shipment of the voucher.

# **Anritsu** Advancing beyond

**• United States**

**Anritsu Americas Sales Company**  450 Century Parkway, Suite 190, Allen, TX 75013 U.S.A. Phone: +1-800-Anritsu (1-800-267-4878)

450 Century Parkway, Suite 190, Allen, TX 75013 U.S.A. Phone: +1-800-Anritsu (1-800-267-4878) • **Canada Anritsu Electronics Ltd. Americas Sales and Support**

• **Brazil Anritsu Eletronica Ltda.** Praça Amadeu Amaral, 27 - 1 Andar 01327-010 - Bela Vista - Sao Paulo - SP, Brazil Phone: +55-11-3283-2511 Fax: +55-11-3288-6940

• **Mexico Anritsu Company, S.A. de C.V.** Blvd Miguel de Cervantes Saavedra #169 Piso 1, Col. Granada Mexico, Ciudad de Mexico, 11520, MEXICO Phone: +52-55-4169-7104

• **United Kingdom Anritsu EMEA Ltd.** 200 Capability Green, Luton, Bedfordshire, LU1 3LU, U.K. Phone: +44-1582-433200 Fax: +44-1582-731303

• **France Anritsu S.A.**  12 avenue du Québec, Immeuble Goyave,

91140 VILLEBON SUR YVETTE, France Phone: +33-1-60-92-15-50 • **Germany**

**Anritsu GmbH** Nemetschek Haus, Konrad-Zuse-Platz 1, 81829 München, Germany Phone: +49-89-442308-0 Fax: +49-89-442308-55

• **Italy Anritsu S.r.l.** Spaces Eur Arte, Viale dell'Arte 25, 00144 Roma, Italy Phone: +39-6-509-9711

List Revision Date: 20230901

• **Sweden Anritsu AB**

Kistagången 20 B, 2 tr, 164 40 Kista, Sweden Phone: +46-8-534-707-00

• **Finland Anritsu AB** Technopolis Aviapolis, Teknobulevardi 3-5 (D208.5.), FI-01530 Vantaa, Finland

Phone: +358-20-741-8100 • **Denmark Anritsu A/S**

c/o Regus Winghouse, Ørestads Boulevard 73, 4th floor, 2300 Copenhagen S, Denmark Phone: +45-7211-2200

• **Spain Anritsu EMEA Ltd. Representation Office in Spain** Paseo de la Castellana, 141. Planta 5, Edificio Cuzco IV 28046, Madrid, Spain Phone: +34-91-572-6761

• **Austria Anritsu EMEA GmbH** Am Belvedere 10, A-1100 Vienna, Austria Phone: +43-(0)1-717-28-710

• **United Arab Emirates Anritsu EMEA Ltd. Anritsu A/S** Office No. 164, Building 17, Dubai Internet City

• **India** P. O. Box – 501901, Dubai, United Arab Emirates Phone: +971-4-3758479

**Anritsu India Private Limited** 6th Floor, Indiqube ETA, No.38/4, Adjacent to EMC2, Doddanekundi, Outer Ring Road, Bengaluru – 560048, India Phone: +91-80-6728-1300 Fax: +91-80-6728-1301

• **Singapore Anritsu Pte. Ltd.** 1 Jalan Kilang Timor, #07-04/06 Pacific Tech Centre Singapore 159303

Phone: +65-6282-2400 Fax: +65-6282-2533

Specifications are subject to change without notice.

#### • **Vietnam**

**Anritsu Company Limited** 16th Floor, Peakview Tower, 36 Hoang Cau Street, O Cho Dua Ward, Dong Da District, Hanoi, Vietnam Phone: +84-24-3201-2730

• **P.R. China (Shanghai) Anritsu (China) Co., Ltd.** Room 2701-2705, Tower A, New Caohejing International Business Center No. 391 Gui Ping Road Shanghai, 200233, P.R. China Phone: +86-21-6237-0898 Fax: +86-21-6237-0899

• **P.R. China (Hong Kong)**

**Anritsu Company Ltd.** Unit 1006-7, 10/F., Greenfield Tower, Concordia Plaza, No. 1 Science Museum Road, Tsim Sha Tsui East, Kowloon, Hong Kong, P.R. China Phone: +852-2301-4980 Fax: +852-2301-3545

• **Japan**

**Anritsu Corporation** 8-5, Tamura-cho, Atsugi-shi, Kanagawa, 243-0016 Japan Phone: +81-46-296-6509 Fax: +81-46-225-8352

• **Korea Anritsu Corporation, Ltd.** 8F, A TOWER, 20, Gwacheondaero 7-gil, Gwacheon-si, Gyeonggi-do, 13840, Republic of Korea

Phone: +82-2-6259-7300 Fax: +82-2-6259-7301 • **Australia**

**Anritsu Pty. Ltd.** Unit 20, 21-35 Ricketts Road, Mount Waverley, Victoria 3149, Australia Phone: +61-3-9558-8177 Fax: +61-3-9558-8255

• **Taiwan Anritsu Company Inc.** 7F, No. 316, Sec. 1, NeiHu Rd., Taipei 114, Taiwan Phone: +886-2-8751-1816 Fax: +886-2-8751-1817

Anritsu utilizes recycled paper and environmentally conscious inks and toner.

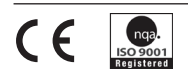

® Anritsu All trademarks are registered trademarks of their respective owners. Data subject to change without notice. For the most recent specifications visit: www.anritsu.com